#### **EDUCATION MANAGEMENT SYSTEM**

**iCloudEMS** 

**Login page:** mrei.icloudems.com

Login page of EMS MRIIRS:

# Powering student-centric education in universities & colleges

We help universities and colleges of all sizes and streams run better - from admissions to academics, back office to accreditations, desktop to mobiles - We empower students, faculty and management to collaborate efficiently and use insights effectively, benchmarking quality education while creating personalized learning experience

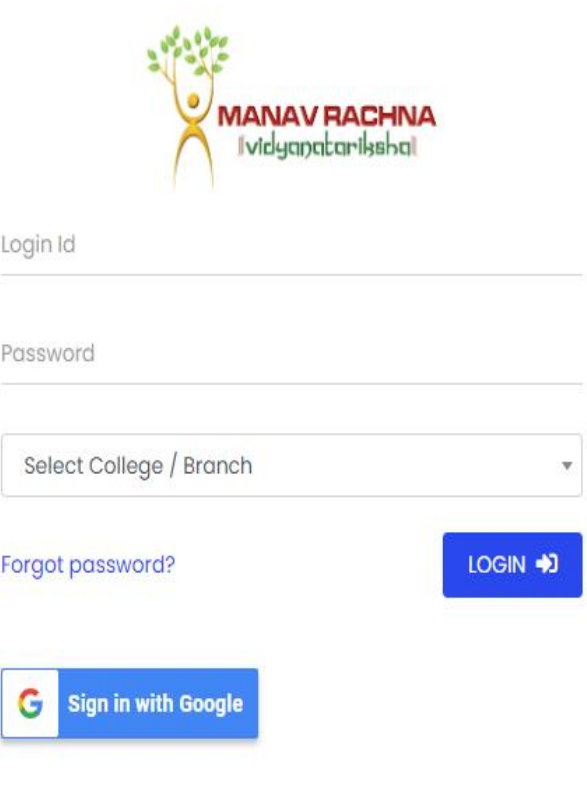

#### **LMS Sample Screenshots:**

#### **Home page of EMS login:**

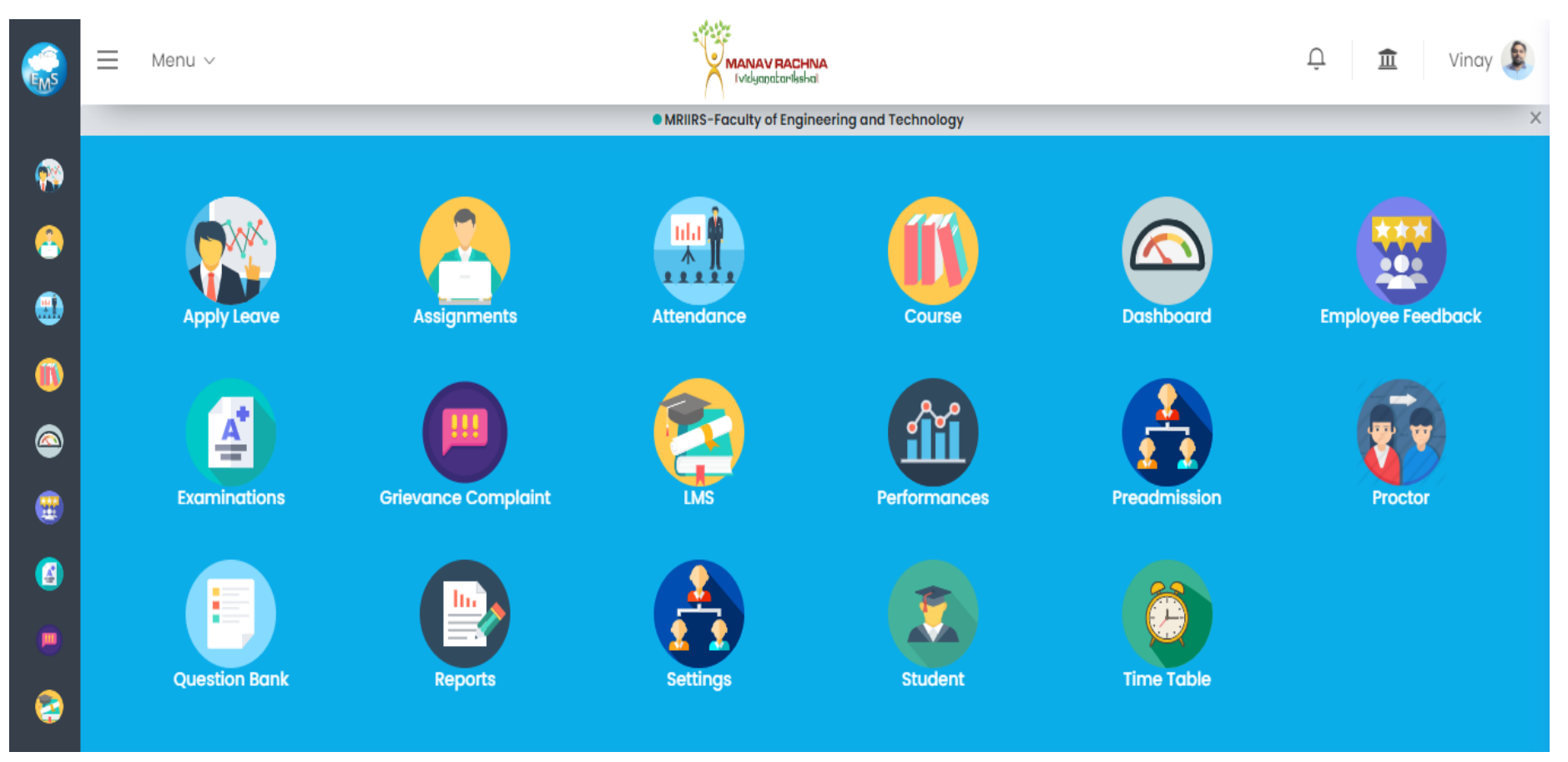

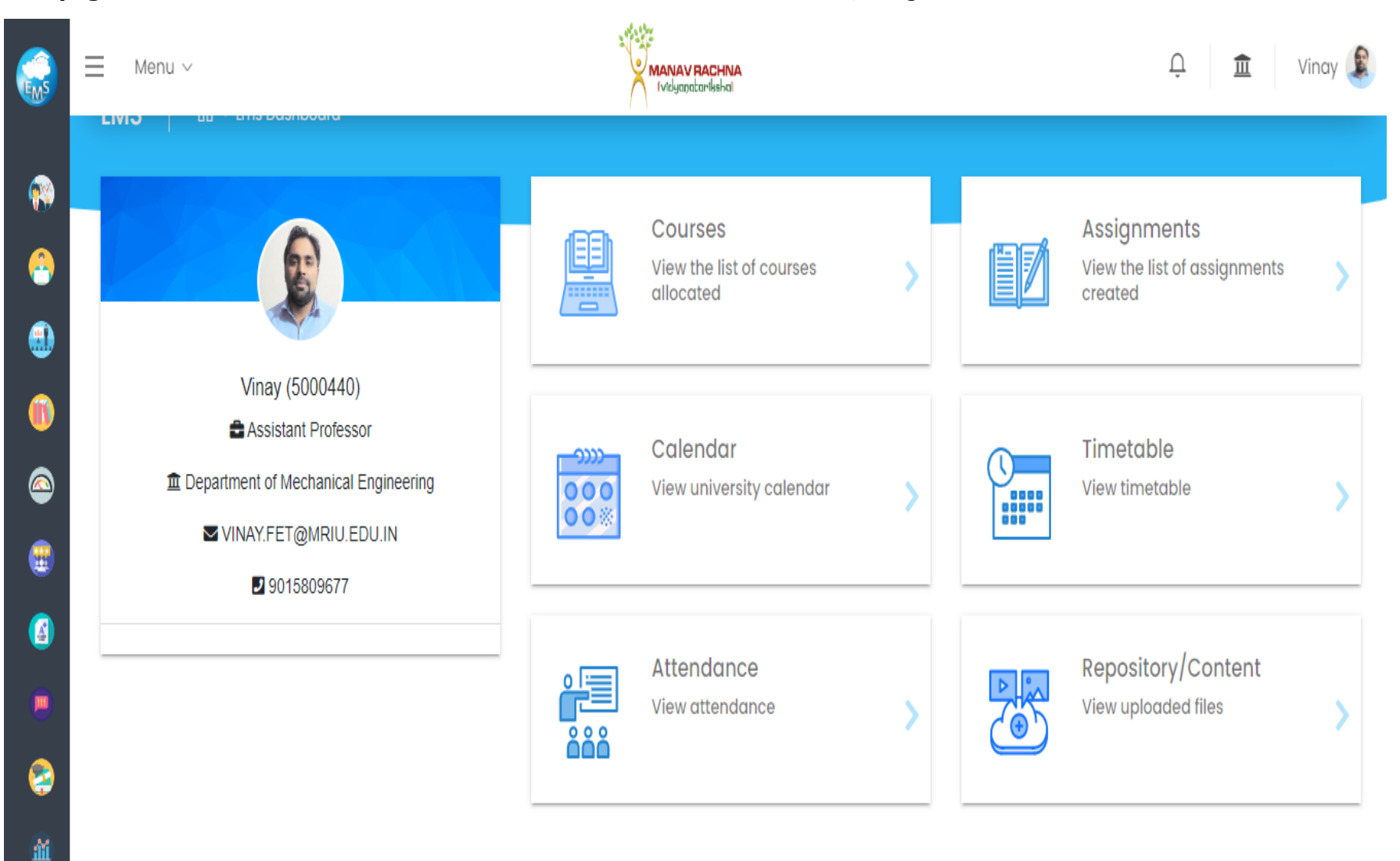

#### **LMS page from the home screen**: Different tabs are available as shown Courses, Assignment and others

#### **Courses: All courses allocated to faculty member reflects on this page as per the allotment in a particular session**

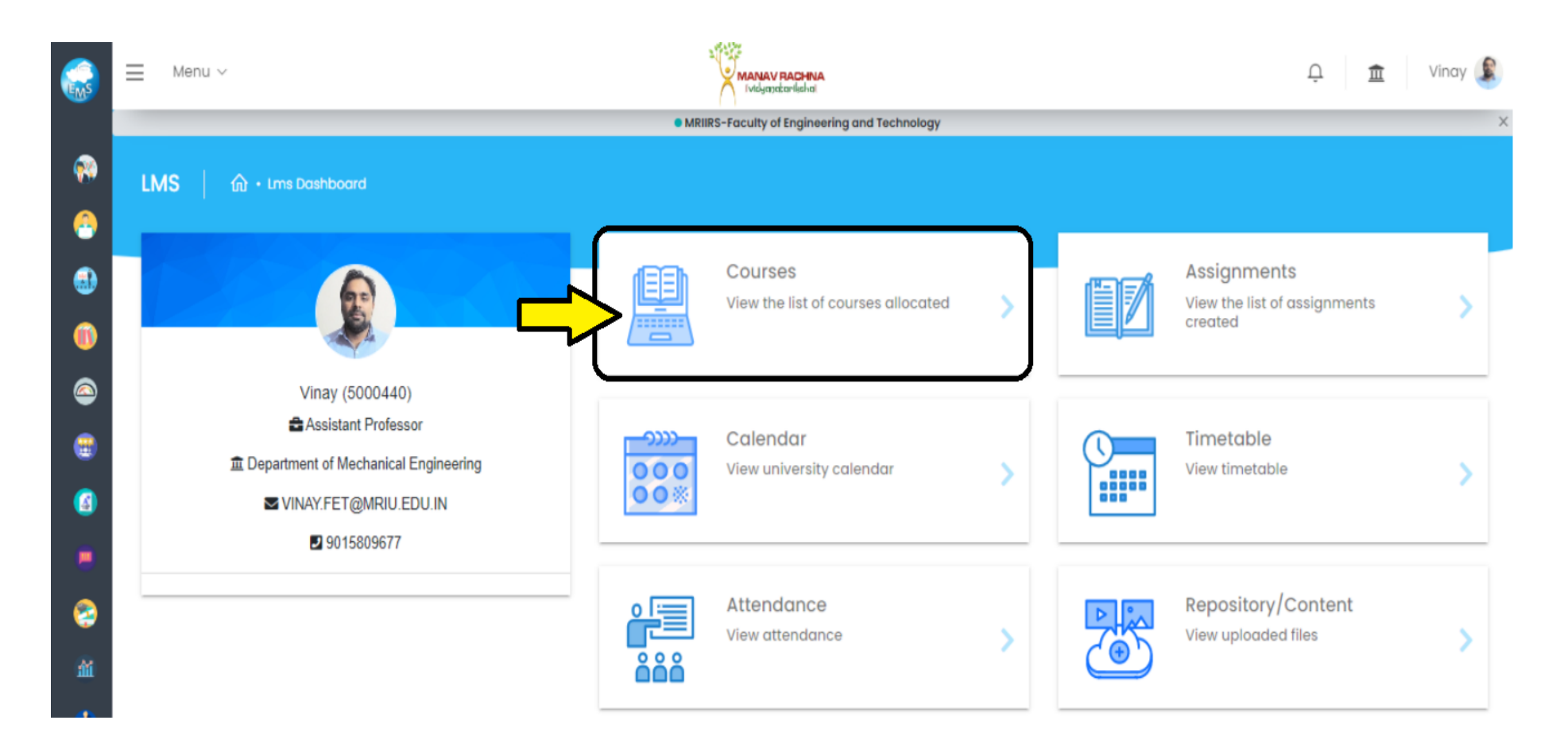

# **All course allotments of the concerned faculty member:**

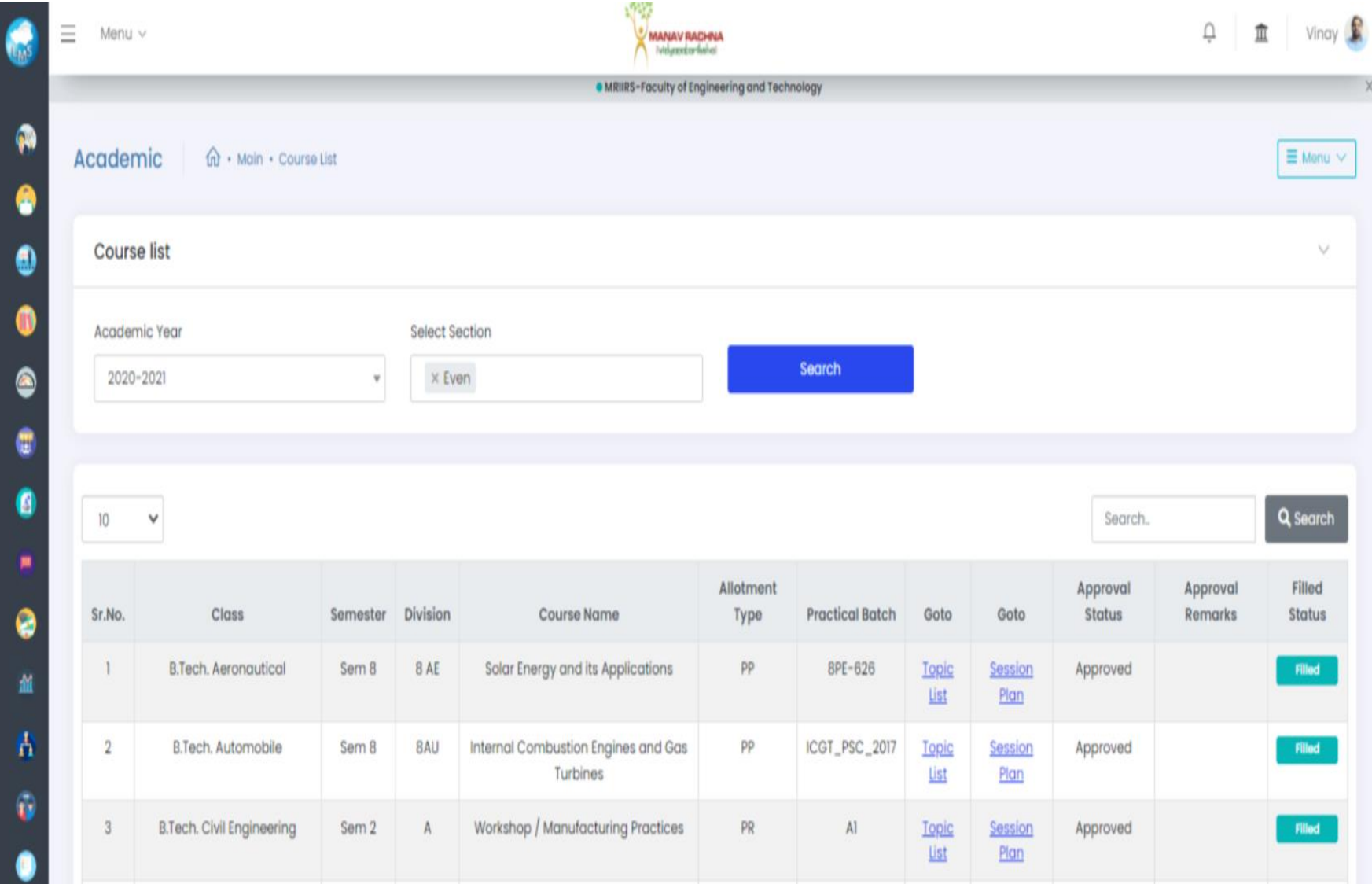

# **Assignment module:**

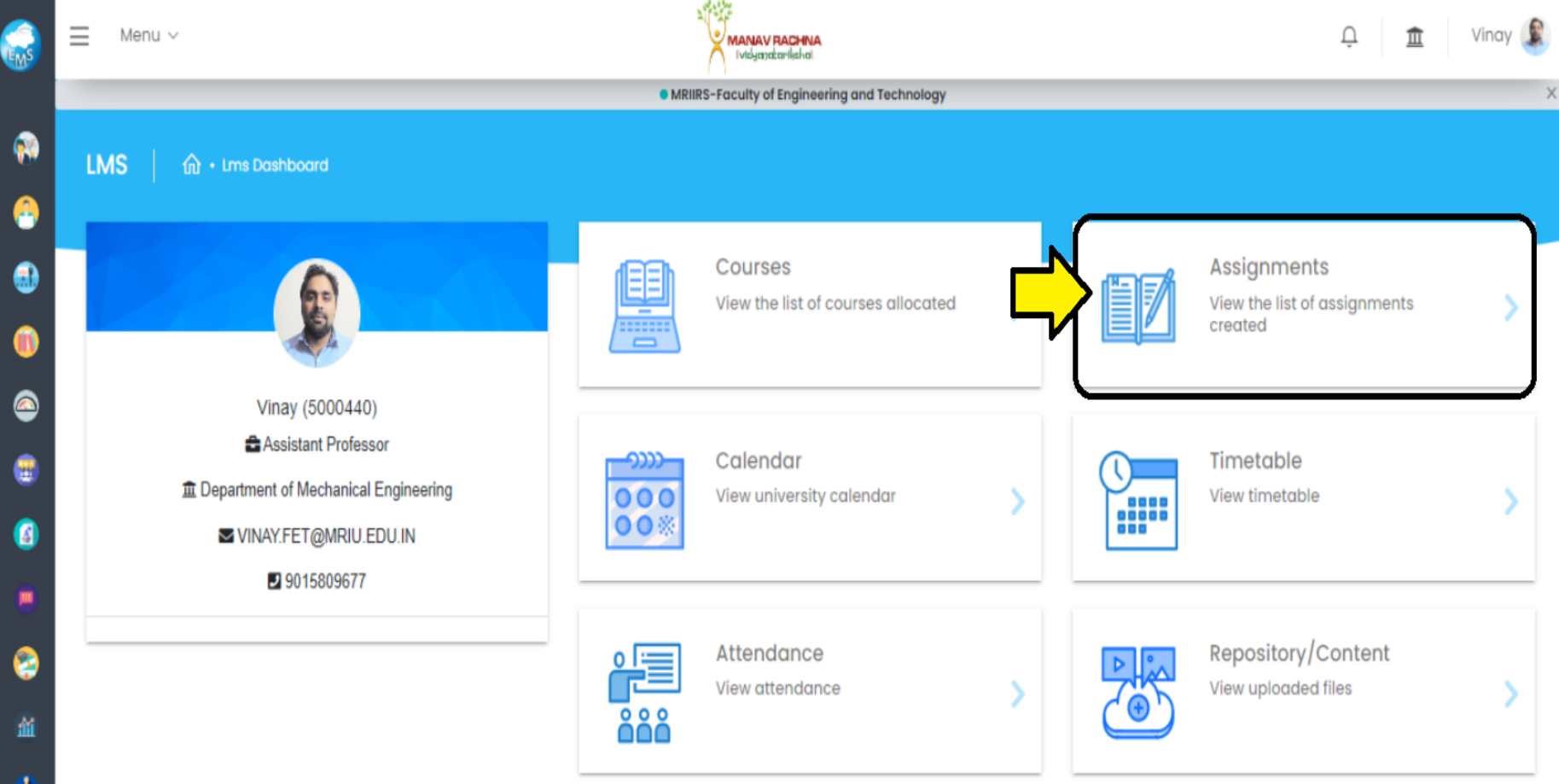

# **List of assignments allocated for a particular course and submitted by the students:**

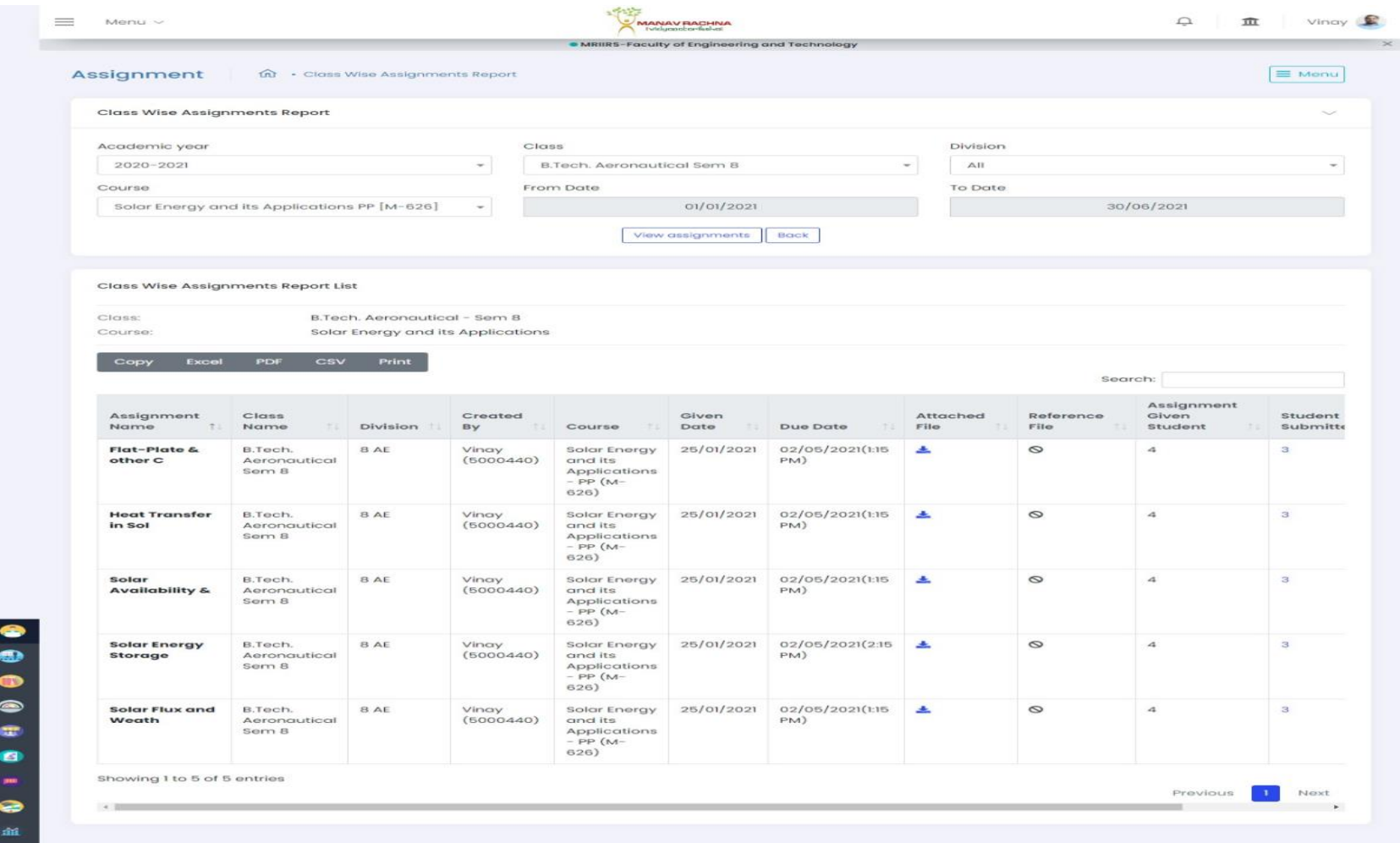

#### **Evaluation and view assignment page:**

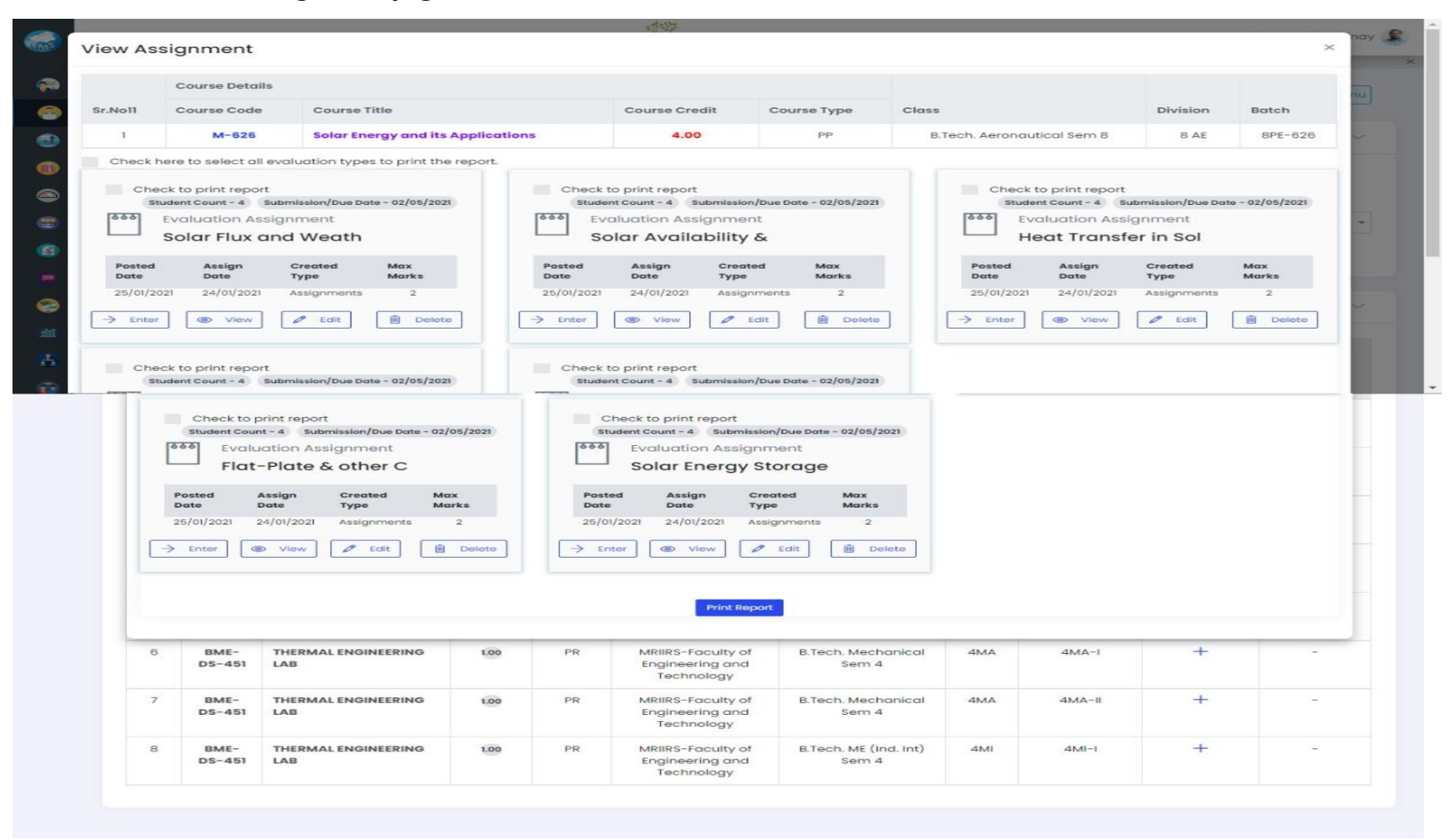

# **Assignment Evaluation:**

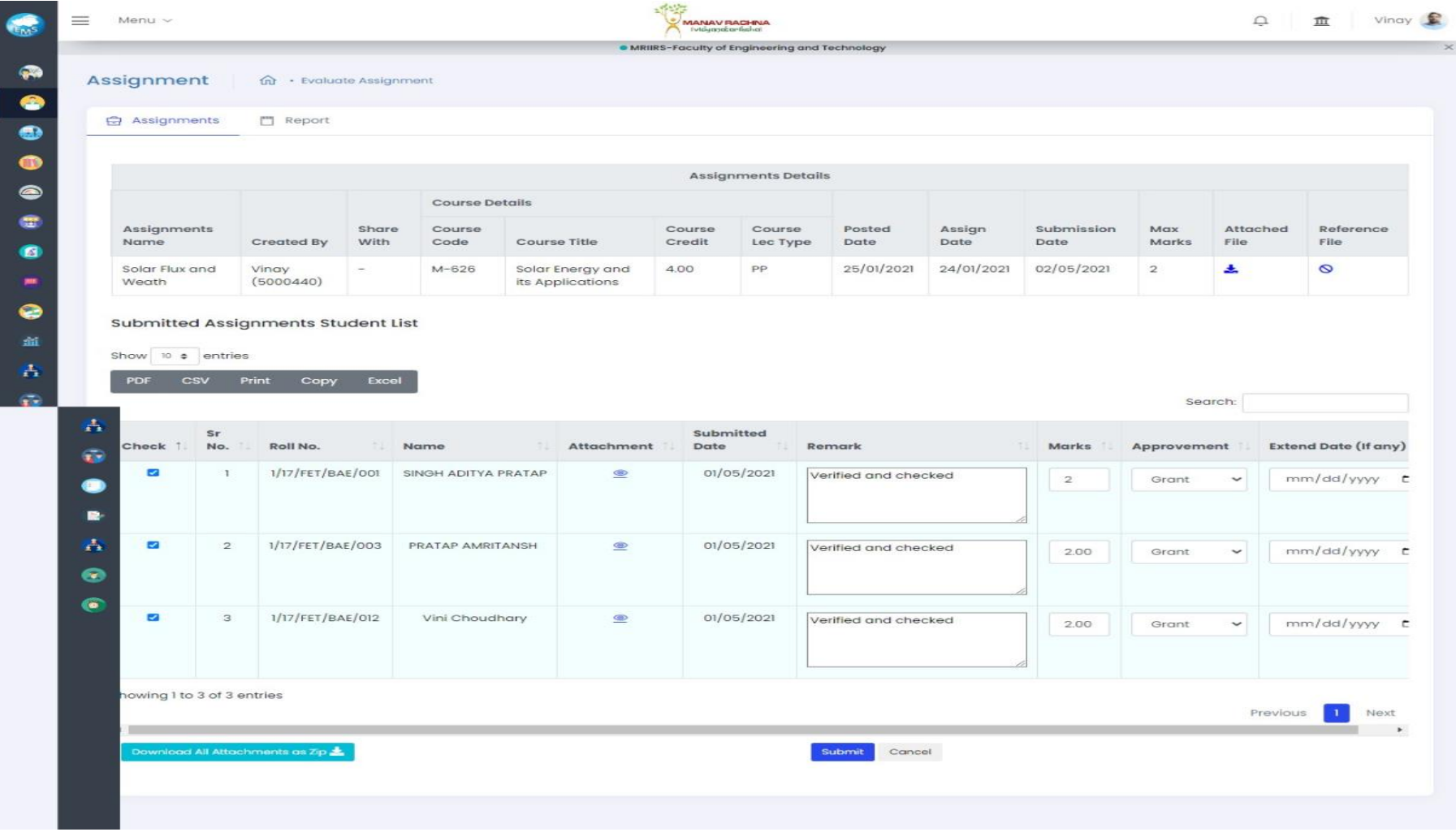

# **Individual Assignment view page:**

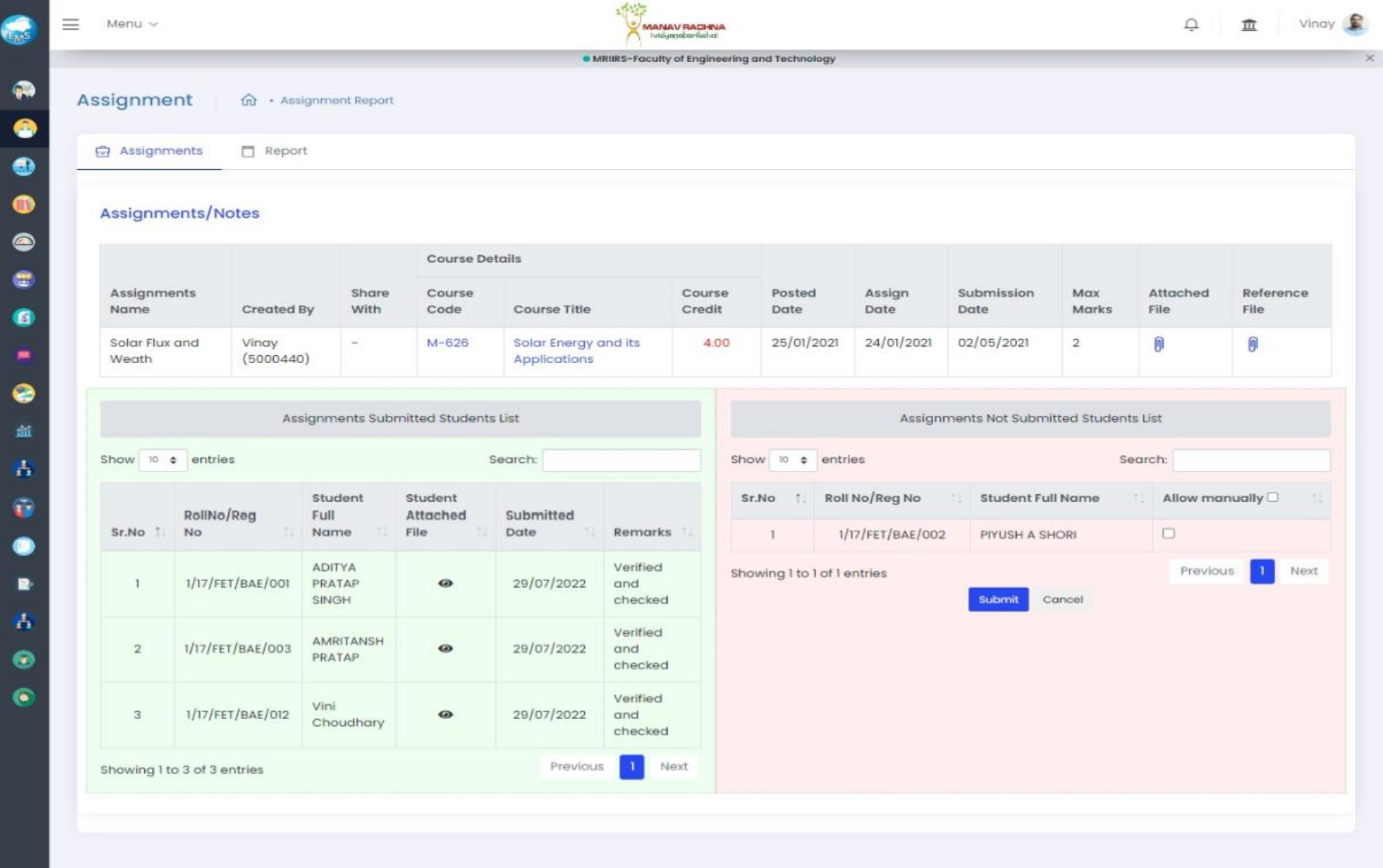

#### **Attendance:**

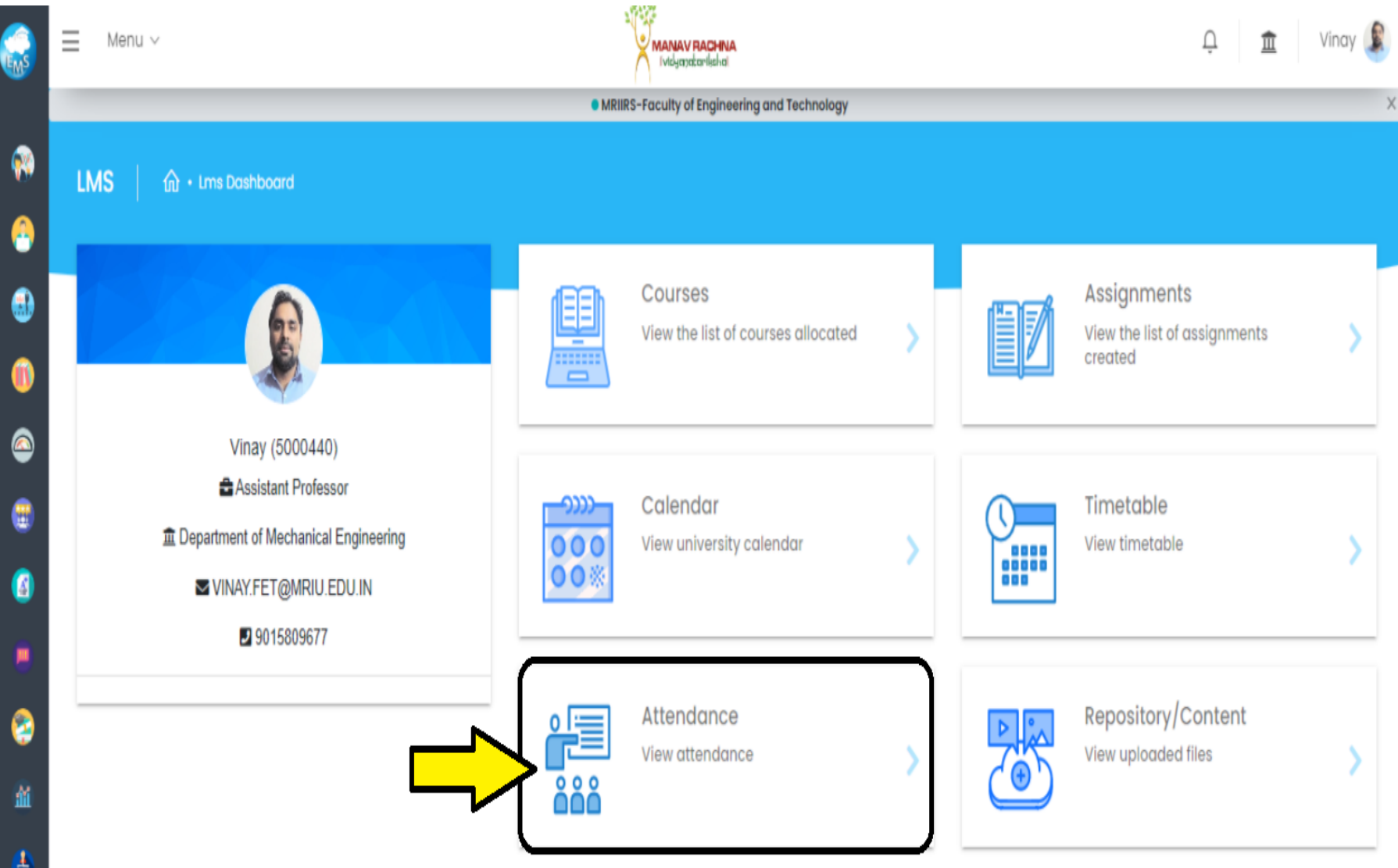

# **Repository with uploaded e-content:**

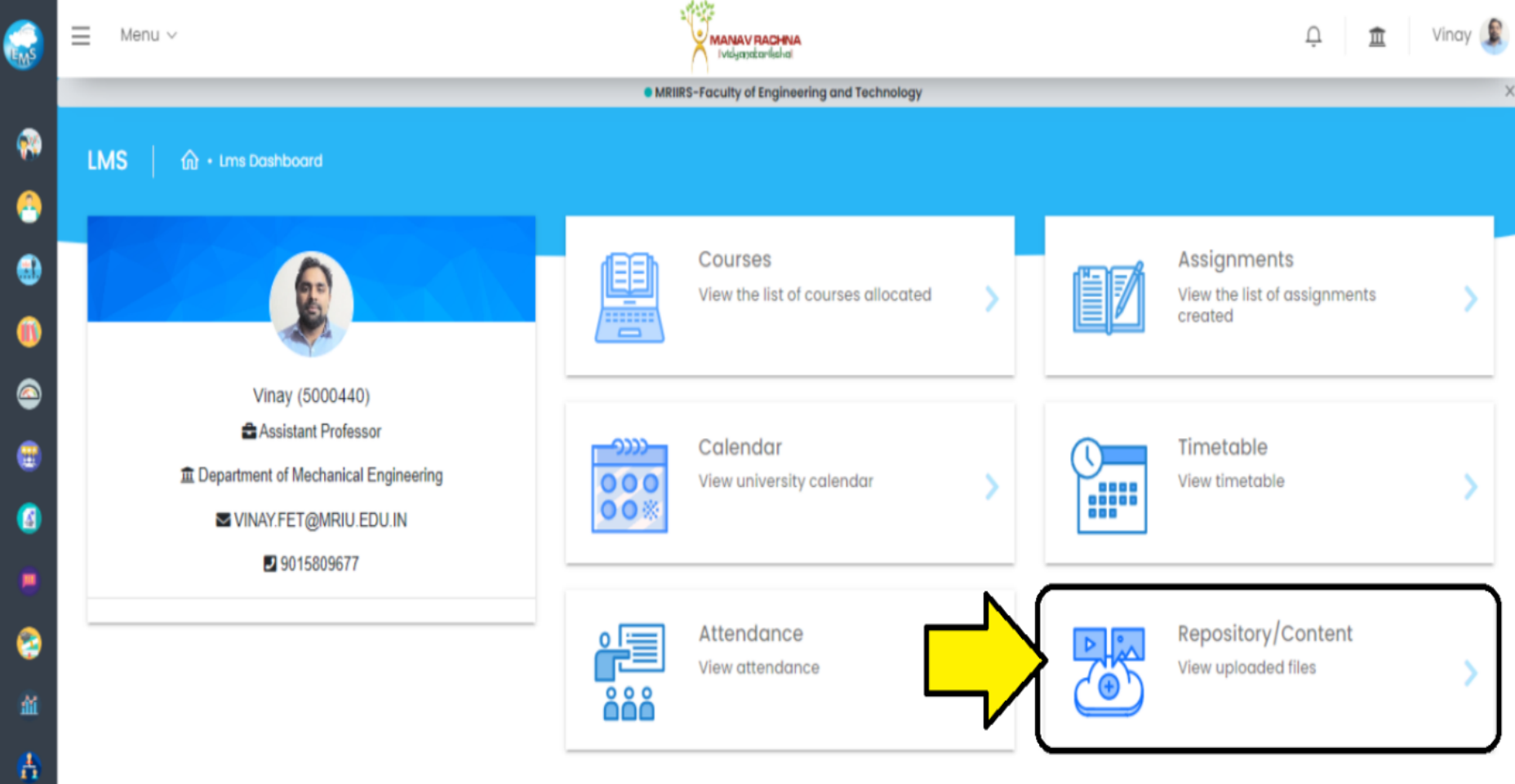